# Bronco Bookstore

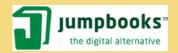

Anytime, Anywhere Access from CourseSmart

CourseSmart

# BRONCO BOOKSTORE'S DIGITAL BOOKS POWERED BY JUMPBOOKS – IMPORTANT INFORMATION!

### What is a Jumpbook?

Jumpbooks are textbooks with enhanced functionality that are available in digital format. You can purchase Jumpbooks from Bronco Bookstore here in the store or online, and they will be delivered electronically to your computer or supported mobile device via Jumpbooks.com.

Jumpbook textbooks are provided by **CourseSmart**. CourseSmart titles are accessed online with the ability to checkout titles for offline reading.

#### Why choose a Jumpbook over the regular printed textbook?

You save money with the low prices and gain functionality with the enhanced features Jumpbooks offers. You have the ability to search the entire text for a word or phrase, add comments, create your own bookmarks, and print on demand from your personal computer or laptop.

## What do I need in order to use my Jumpbook(s)?

- A computer that meets the browser or system requirements below.
- A high-speed Internet connection. Because Jumpbooks are large files, a high-speed Internet connection is required to ensure you
  can access or download your Jumpbook quickly and effectively. A connection to the Internet is required for reading a Jumpbook if you
  choose the recommended, online-viewer option.
- An account on Jumpbooks.com. <u>Register here</u> (<u>www.jumpbooks.com</u>)
- The receipt number and access code found on your bookstore sales receipt.

If you have all the items listed above, activate and download your Jumpbook today!

#### Minimum Browser Requirements for offline reading of Jumpbooks provided by CourseSmart:

Web browser with HTML5 support, such as Firefox 3.6 and higher

Jumpbooks.com recommends that you download your Jumpbook to a non-public computer (a personal computer or laptop) to ensure that you can successfully retrieve the file after download.

#### Can I give my Jumpbook to others?

Jumpbooks are designed to be downloaded by a single user, on one computer. However, if the title is in CourseSmart format, the user can open the Jumpbook through the internet at multiple computers (each book may only be checked out for offline use to one computer at a time).

#### How long can I keep my Jumpbook?

All CourseSmart titles will expire. The Jumpbook expiration date can be located on the back of each Jumpbook tag in the bookstore. The time until expiration begins at the moment you activate your Jumpbook, and the number of days left in your subscription shows in your CourseSmart bookshelf.

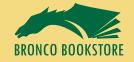

# Bronco Bookstore

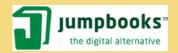

# **Anytime, Anywhere Access from CourseSmart**

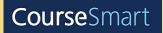

### Can I print my Jumpbook?

Yes, most Jumpbooks have no limitations regarding printing. In the event a Jumpbook does have a printing restriction, it can be located on the back of the each Jumpbook tag in the bookstore.

#### Can I read my Jumpbook without being connected to the Internet?

Yes, if your Jumpbook is in the CourseSmart digital format, you may "check out" up to three chapters or sections at a time to read offline. Follow the steps below, or watch the <u>Tutorial</u>.

- 1. From your CourseSmart bookshelf, select the desired eTextbook.
- 2. Click the button to enable offline access.
- 3. Select up to three chapters or sections at a time to "check out" the chapters for offline use.
- 4. Once the chapters are available for offline use, you can view the downloaded chapters in your browser, even while offline.
- 5. The offline reader supports key features like notes, highlights, copy, and searching the current page.
- 6. In order to access the selected chapters offline from another browser-enabled device, these chapters must be checked back in using the tools in the CourseSmart web site.
- 7. The check out process may be repeated multiple times, and the entire eTextbook may be accessed offline, three chapters at a time.

#### Notes:

- You may only store chapters offline on one device at a time.
- Currently the offline access requires a browser with HTML5 support, such as Firefox 3.6 or higher.

#### Can I return my Jumpbook for a refund?

You may return a non-accessed Jumpbook by bringing your original sales receipt to the bookstore where you originally purchased it (unless otherwise noted in the bookstore's return policy).

#### Jumpbooks provided by CourseSmart are eligible for a full refund if:

- The book has not been accessed.
- The return occurs within 14 days of the purchase date.

### If the Jumpbook provided by CourseSmart has been accessed, it is eligible for a refund if:

- No more than 20% of the Jumpbook content has been viewed or printed.
- The access code for any online resource included with the Jumpbook has not been viewed.
- The return occurs within 14 days of the purchase date
- If you previously "checked out" chapters of the Jumpbook for offline use, it must be "checked in" to be eligible for a return.

#### Can I use my Jumpbook on my iPhone, iPad, Android, or other mobile device?

You can read your Jumpbooks provided by CourseSmart on supported mobile devices such as Android mobile devices, iPhones and iPads. You will need to download a free application and have an active Internet connection. The CourseSmart App for iPhone and iPad is available through the App Store. The CourseSmart App for Android devices is available through the Android Marketplace. For more information, <u>click here (www.coursesmart.com/go/mobile)</u>.

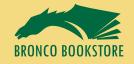

# Bronco Bookstore 1

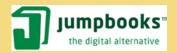

**Anytime, Anywhere Access from CourseSmart** 

CourseSmart

#### **Tutorials**

Click on a tutorial below to view it in a new window or tab.

<u>Jumpbooks redemption for CourseSmart eTextbooks (www.jumpbooks.com/help/help-tutorial-format50.aspx</u>)

Checking out a Jumpbook for offline access (www.jumpbooks.com/help/help-tech-format50.aspx)

#### KEEP YOUR JUMPBOOK TAG AND READ THE BACK SIDE

## I have a question that isn't answered here.

For technical questions or assistance using a Jumpbook, e-mail support at <a href="help@jumpbooks.com">help@jumpbooks.com</a>
For return or refund questions, email: <a href="mailto:customersupport@jumpbooks.com">customersupport@jumpbooks.com</a>
For all other questions, email: <a href="mailto:customersupport@jumpbooks.com">customersupport@jumpbooks.com</a>

In order to facilitate troubleshooting, please include the following information in your correspondence:

| Steps to reproduce the problem (in as much detail as possible) | Receipt number and access code                                                                                        |
|----------------------------------------------------------------|----------------------------------------------------------------------------------------------------|
| Exact text of any error message (screen shots are helpful)     | Operating system (Windows XP, Windows 7, Mac OS X, etc.)                                                              |
| URL(s) of any error page(s) you encounter                      | Internet browser and version (Internet Explorer 8.0, Firefox 6, etc. In most browsers, find this under Help > About.) |
| Title(s) of problem download(s)                                | If applicable, device type and operating system                                                                       |
| Download or Online viewer version                              |                                                                                                    |

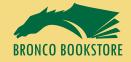